## **Changepoint 2021 Release Notes**

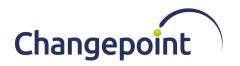

| Product     | Changepoint SA                                                                                                    |
|-------------|----------------------------------------------------------------------------------------------------|
| Version     | 2021                                                                                                    |
| Date        | April 2021                                                                                                    |
| Description | Key enhancements include: first phase of the redesigned user interface for project profiles and customer profiles. |

#### **Contents**

| Installation and upgrade instructions    |   |
|------------------------------------------|---|
| System Requirements                      |   |
| New and changed functionality            |   |
| Redesign of user interface               | 2 |
| Product retirement                       |   |
| Changepoint media                        | 5 |
| Release and product documentation        | 5 |
| Upgrade paths                            | ε |
| Known issues list (Updated June 1, 2021) |   |
| Caveats (Updated June 1, 2021)           |   |

# Installation and upgrade instructions

For complete information on installing or upgrading to Changepoint 2021, see the *Changepoint Installation Guide*.

**Important:** Be sure to request the *Differences* documents for your upgrade path from your Planview ChangePoint CSM or customer care representative so that you can ensure that all schema differences are identified and addressed prior to upgrading.

# **System Requirements**

#### Software

For a complete list of the supported software configurations, see the Changepoint 2021 *Software Compatibility Matrix* in the *2021 Release Notes and Patches* team folder and the Changepoint Community (https://support.changepoint.com/).

#### Hardware

For a list of recommended hardware configurations, see the *Changepoint 2021 Hardware Recommendations* in the *2021 Release Notes and Patches* team folder and on the Changepoint Community (<a href="https://support.changepoint.com/">https://support.changepoint.com/</a>).

# New and changed functionality

## Redesign of user interface

Changepoint 2021 introduces the initial phase of the new user interface design for entity profiles in the project and customer profiles.

The entity profiles have been redesigned to provide end users with greatly improved visibility into the profile data by grouping the data into *cards*.

#### To make the new interface design available to users

- 1. In Changepoint Administration, click **User Interface > Display options**.
- To enable the new interface for users, in the New interface options section, select the Allow users to switch to new interface check box. Users can switch to the new interface and back using the New look option.
- 3. To force users to use the new interface, select the **Make new interface mandatory** check box. The new interface design is displayed without the **New look** option to switch back.
- 4. Click **Save**. You must sign out of Changepoint and sign back in to view the changes.

#### To view the new user interface design

Select the **New look** option in the menu bar of the project or customer profile. The setting applies to both projects and customers.

## Overview of the new entity profile design

- Summary section at the top of the entity profile displays pertinent overview information, which can be viewed by all resources, regardless of their access rights
- Monetary amounts are converted to the resource's currency (from their user account)

**Notes:** When there is no exchange rate to convert a billing amount to the resource's currency, the billed and available billing amounts are displayed as 0 (zero).

- Profile information that was in tabs and sections is in cards with similar or related information:
  - where applicable, information has been moved to cards with related information; for example, some fields in **General** sections and all fields in **Details** sections were moved to cards that contain related information
  - all entity fields are included in the cards, including fields that previously were displayed only in the edit dialogs
  - only fields that have values are displayed, which includes check boxes that have been selected (enabled)
  - cards that contain information in fields display a limited number of fields, but you can click the down arrow to display all fields

- cards that contain lists of items display a maximum of three items, but you can click to view all items
- cards that contain information in tables display up to six rows and a limited number of columns, but you can click to display all rows and columns
- cards with numerous items or rows include options to filter the items that are displayed
- cards that contain tables have retained most right-click options. The Export to Excel
  option has been removed.
- Actions menu options have been reorganized into the Create and More options menus, added to new menus, or have been converted to cards
- Security access requirements:
  - entity cards in entity profiles the View [entity name] security feature is required to view the entity card. For example, to view the Requests card, you require the View Requests security feature.
  - All other security access requirements remain unchanged. For more information, see the *Changepoint Security Access Reference* or online help.

## Project profile overview

- **Summary** section includes the following information:
  - General information
    - project status
    - project name
    - customer name
  - Budget totals (from the most recent frozen budget revision)
    - Billing total billing amount
    - Cost total cost amount
  - Effort totals (from the most recent project rollup)
    - Planned total planned effort from the most recent project rollup
    - Actual total actual effort from the most recent project rollup

Note: FTEs not currently supported in the Summary section totals.

- Billings totals
  - Billed amounts from time entries, request time, expense entries, products, and fixed fees that have been invoiced to date. Fixed fee amounts are prorated based on actual effort or number of tasks if actual effort is not available when fixed fee is associated with tasks under different projects.

- Available amounts approved to be billed from time entries, request time, expense
  entries, products, and fixed fees. Fixed fee amounts are prorated based on actual
  effort or number of tasks if planned effort is not available when fixed fee is
  associated with tasks under different projects.
- Margin information (from the most recent frozen budget revision)
  - margin amount
  - margin percentage
- Options to create tasks, contracts, and customers were removed
- Budget edit budget option is available from the Budget card
- Access to Project Worksheet and Intelligent Forms moved to top menu options

## **Customer profile overview**

- **Summary** section includes the following totals, in the currency specified in the current resource's profile:
  - General information
    - customer status
    - customer name
  - Contract totals
    - Total number of contracts
    - Value total value of contract amounts
  - Invoice totals
    - Billed total amount that has been invoiced
    - Paid total amount from fully paid invoices
  - **Invoices** card resources require access rights to view contracts to view invoices in the card.
- Actions menu
  - View > Invoices has been moved to the Invoices card
  - View > Reports has been moved to the Reports card
  - View > History has been moved to the **Record history** card
  - Intelligent Forms moved to top menu options
  - View > Similar websites and View > Map have been retired

#### **Product retirement**

The following items have been dropped from this release:

- Microsoft Dynamics GP Toolkit
- Excel expense template

## **Changepoint media**

The Changepoint media contains the following:

• Core Changepoint installer, related files, and tools

The online help installer contains the following:

 Online help installer and files in English only. The French and German online help will be released at a later date.

## Release and product documentation

The release and product documentation are available in the 2021 Release Notes and Patches team folder in Changepoint, the Changepoint Community (<a href="https://support.changepoint.com/">https://support.changepoint.com/</a>), through the Client Portal, or from your Changepoint client services representative or client manager.

**Note:** Unless indicated otherwise, the release and product documentation is available in English only. The French and German documentation will be released at a later date.

#### Release documentation

The following release documentation is available in English only.

- Release Notes
- Changepoint Installation Guide
- Changepoint Software Compatibility Matrix (formerly the Product Architecture and Technology Matrix)
- Changepoint Hardware Recommendations

## Technical reference and integration guides

The following guides are available in English only.

- Changepoint API Installation Guide
- Changepoint API Reference
- Integration Framework Reference
- Transport Tool User Guide

### **User guides**

The following guides are available in PSA and PPM versions, unless indicated otherwise.

- Budgeting Management User Guide
- Client Portal User Guide
- Client and Contact Management User Guide (PPM only)
- Contract Management User Guide (PSA only)
- Customer and Contact Management User Guide (PSA only)
- Customer Relationship Management User Guide (PSA only)
- Initiative Management User Guide (PPM only)
- Financial Management User Guide
- Mobile App Quick Start Guide
- Mobile Quick Reference Guide
- Performance Management User Guide
- Portfolio Management User Guide (PPM only)
- Project Management User Guide
- Request Management User Guide
- Resource Management User Guide
- Revenue Management User Guide
- Time and Expense Management User Guide
- User Basics User Guide

## **Administration guides**

The following guides are available in PSA and PPM versions, unless indicated otherwise.

Changepoint Administration Guide

#### **User references**

The following guides are available in PSA and PPM versions, unless indicated otherwise.

- Security Access Reference
- Changepoint Analytics Reference

# **Upgrade paths**

The complete details for upgrading are in the Changepoint Installation Guide.

You can upgrade to Changepoint 2021 from the following versions only:

- Changepoint 2017
- Changepoint 2017 Service Pack 1
- Changepoint 2017 Service Pack 2
- Changepoint 2020

# Known issues list (Updated June 1, 2021)

Known issues for all supported versions of Changepoint. (Updated June 1, 2021)

| Product Area | Request<br>number      | Known Issue Description                                                                                                    |
|--------------|------------------------|----------------------------------------------------------------------------------------------------|
| APIS         | CPC-<br>2010-<br>11356 | From the API, if an opportunity is added with BypassMetadataCheck=BypassAII, ensure that the Status field contains data. If workflow is not enabled for the opportunity (candidate) entity, the opportunity will be added to database with Status=NuII, with no error being given.                                                                  |
| APIs         | CPC-<br>2011-<br>00285 | Updating an Opportunity Service and passing an empty serviceid on ApiOppServices XML will generate an 'OpportunityServices -1 error' instead of display error message indicating the ServiceId is missing.                                                                                                    |
| APIS         | CPC-<br>2011-<br>00312 | When updating an opportunity workflow status using the API with Bypass Workflow set to true, the status will be reset but the existing workflow process will not be reset, if there is one that is currently active. To cancel the process, use "Reset Workflow State Instance" functionality in Changepoint Administration to re-select the state. |
| APIs         | CPC-<br>2011-<br>00751 | The "billing office" (cost structure) field on the customer cannot be modified by the API using the CreateByXML or UpdateByXML method, which includes the integration framework inbound "file drop" or message-based customer creation/update.                                                                                                    |
|              |                        | The regular API Add()/Update() methods can be used to update this information, or it can be manually modified in Changepoint once the customer has been created.                                                                                                    |

| Product Area | Request<br>number      | Known Issue Description                                                                                                    |
|--------------|------------------------|----------------------------------------------------------------------------------------------------|
| APIs         | CPC-<br>2011-<br>00845 | OppProduct, OppService or OppExpense cannot be created by the API using the UpdateByXML method, which includes the integration framework inbound "file drop" functionality.                                                                                  |
|              |                        | As a workaround, the following empty tags must be included in the inbound data file ("file drop")"; < opportunitydetailid/>, < serviceid/>, < opportunityexpenseid/> or the < id/> tag in some Identity nodes in the xml.                                    |
|              |                        | For OppProduct: Pass in an empty tag for < id> along with a valid < name> for lookup in the < product> node and empty tag for< opportunitydetailid> within the < opportunityproduct> node. Or pass in a valid value in the < id> tag in the < product> node. |
|              |                        | For OppService: Pass in an empty < serviceid /> tag in the < opportunityservice> node.                                                                                                    |
|              |                        | For OppExpense: Pass in an empty < opportunityexpenseid /> tag in the < opportunityexpense> node.                                                                                                    |
| APIs         | CPC-<br>2013-<br>01740 | If "System metadata checking failed" errors appear for expense configurable fields, the specific configurable fields will not be identified in the API log file as in previous releases of the Changepoint API.                                              |
|              |                        | Workaround: Review your recent metadata settings for Expense<br>Metadata configurable fields in Changepoint Administration.                                                                                                    |
| APIs         | CPC-<br>2013-<br>01766 | ApiExpense.UpdateByXML() – When running a child node lookup by name, be sure to pass in the project node with id, name or userdefinedid value in the XML. Otherwise the API will throw a -10 error.                                                          |
| Architecture | CPC-<br>2013-<br>03277 | The Create Request dialog box is blank when user creates a request using the Outlook Add-in for the first time. This can occur if the user has not yet created a request in Changepoint.                                                                     |
| Budgeting    | CPC-<br>2009-<br>09448 | Users may encounter issues bringing thousands of lines into a project budget. Very large projects can be split into smaller projects, each with its own budget, to allow successful population.                                                              |

| Product Area              | Request<br>number      | Known Issue Description                                                                                                    |
|---------------------------|------------------------|----------------------------------------------------------------------------------------------------|
| Budgeting                 | CPC-<br>2010-<br>10475 | Users might have issues loading thousands of lines into a project budget.  Solution: Split large projects into smaller projects, each with its own budget.                                                                                                    |
| Budgeting                 | CPC-<br>2012-<br>09988 | When using "Copy from contract" to populate a contract budget, records will be populated only if at least one record in the Projected resources tab has effort. To avoid this issue, you can make projected resources effort mandatory in Metadata.                                                                                                    |
| Cognos                    | CPC-<br>2019-<br>00215 | "DPR ERR-2017 The User Capabilities Cache cookie cannot be decoded" error when creating or running a Cognos report, if the Cognos session times out. Solution: Sign out of Changepoint, close the browser, and then sign back into Changepoint.                                                                                                    |
| Cognos                    | CPC-<br>2020-<br>01555 | If an email delivery method is used for a report, the name of the user sending the report is automatically added to the Recipients field. However, the name is not a valid email address and will result in an undeliverable email. To correct this issue you must remove the name from the Recipients and Senders fields, and then select the correct name or enter a valid email address. |
| Customers and<br>Contacts | CPC-<br>2013-<br>01125 | If an opportunity service uses a billing rate from a different billing office with a different currency than the billing office selected on the opportunity, the changes to the billing rate for the billing office do not update the billing rate for the services on the opportunity.                                                                                                    |
| Engagements               | CPC-<br>2012-<br>03517 | When an invalid value is entered in the numeric fields (including configurable fields) in tables on the engagement and opportunity dialogs, the previous value is lost. Users must manually correct the data.                                                                                                    |
| Expense Entry             | CPC-<br>2012-<br>08730 | An 'all connections are invalid' error occurs when closing the Expense Advance dialog while the Delete Expense Advance dialog is open.                                                                                                    |
| Expense Entry             | CPC-<br>2013-<br>01672 | After uploading attachments for expenses by linking through the expense report using Expense Report by Status and Expense Report by Resource, the Attachment section may not properly display the attachment details.                                                                                                    |
|                           |                        | Workaround - Refresh the page and the Attachment section will display the attachment details correctly.                                                                                                    |

| Product Area         | Request<br>number      | Known Issue Description                                                                                                    |
|----------------------|------------------------|----------------------------------------------------------------------------------------------------|
| Expense Entry        | CPC-<br>2013-<br>07410 | When creating an expense from a credit card transaction row where the expense category and type fields are not populated, ensure that you:                                                                                                    |
|                      |                        | <ol> <li>Double-click the project in the Folders view to expedite the creation process.</li> <li>Select your expense and category.</li> </ol>                                                                                                    |
|                      |                        | A message appears asking whether you want to leave the page. If you select 'Yes', the expense category and type fields will be cleared. If you select 'No', your project information will not be populated in the Project information section.                                                                                                    |
| Expense Entry        | CPC-<br>2013-<br>08100 | When creating a Changepoint expense from a credit card transaction and the expense type contains a fixed quantity or fixed unit price, one of these fields will appear to be editable in the Expense information section. If you enter a value in this field, it will revert to its original value after you click away from the field.                    |
|                      |                        | Workaround: Save your Changepoint entry before editing the expense.                                                                                                    |
| General<br>Usability | CPC-<br>2009-<br>12317 | When the browser language preference in Internet Explorer is set to Chinese (PRC), the date format may appear as yyyy/mm/dd, which conflicts with the Windows default of yyyy-mm-dd and causes invalid date errors in Changepoint. The issue appears to be related to the .NET Framework. Workaround is to use a different browser or language preference. |
| General<br>Usability | CPC-<br>2010-<br>06463 | The following areas do not support printing using the Changepoint Toolbar print icon: Activities are not printing correctly in Firefox.                                                                                                    |
|                      |                        | Also the following entity profiles are not printing correctly: Task Profile IPM Metric Template and Metric Staffing Request and Staffing Candidate Time and Expenses (Finance section) Candidate Scenario Configurable field sections                                                                                                    |
| General<br>Usability | CPC-<br>2013-<br>03566 | All portlets get expanded when clicking Save Layout in Changepoint Administration.                                                                                                    |

| Product Area             | Request<br>number      | Known Issue Description                                                                                                    |
|--------------------------|------------------------|----------------------------------------------------------------------------------------------------|
| General<br>Usability     | CPC-<br>2013-<br>07494 | The Changepoint Mail Service stops functioning if the body of the defined email contains the character ÿ.                                                                                                    |
| General<br>Usability     | CPC-<br>2014-<br>00787 | No results are returned when searching by subproject in the timesheet tree view if the subproject does not match the main project.                                                                                                    |
| Import/Export            | CPC-<br>2011-<br>00120 | Using File Reader (processing of inbound files using file drop):  When the services are stopped (communication dispatcher service and data mapper service) if a file is dropped into the inbound file folder, this file will not be picked up and processed once the two services are restarted.  Workaround: To resubmit this file in the inbound file folder. Customers can copy and drop in the fiile again manually.  As a best practice, monitor the inbound file folder regularly to ensure that no files are present in this folder. Once a file is processed, it is deleted from this folder. |
| Installation/Upg<br>rade | CPC-<br>2011-<br>01992 | There is no warning when a nonstandard database name (for example, a name with a space) is provided. The cpinstall log incorrectly reports that the database has been successfully created, but other log files report otherwise.                                                                                                    |
| Installation/Upg<br>rade | CPC-<br>2012-<br>04226 | Do not use "Changepoint" as the User ID or CPSQLUSER when entering the User ID for the SQL account that will be used for the database connection in the installer.                                                                                                    |
| Intelligent<br>Forms     | CPC-<br>2017-<br>00408 | On the Create Contract form, the Billing Office drop-down field does not conform to the security access check to display a filtered list of Billing Office values, based on the logged in resource.                                                                                                    |
| Intelligent<br>Forms     | CPC-<br>2017-<br>00480 | On the Creating Project Request form, users can select a different support desk than the one set on the engagement, even when the option to allow overrides has not been selected on the engagement.                                                                                                    |
| Intelligent<br>Forms     | CPC-<br>2020-<br>00278 | In Internet Explorer, in the standard "Create Contract" form, the project and task pages are not displayed properly within the width of the browser window.                                                                                                    |
| Intelligent<br>Forms     | CPC-<br>2020-<br>00369 | "Create Contract" standard form hangs when accessed from a third-party portal (implemented using ui=p).                                                                                                    |

| Product Area            | Request<br>number      | Known Issue Description                                                                                                    |
|-------------------------|------------------------|----------------------------------------------------------------------------------------------------|
| Investment<br>Planning  | CPC-<br>2009-<br>09949 | Users may encounter incorrect behavior when using conditional values/properties on the funding source entity.                                                                                                    |
| Investment<br>Planning  | CPC-<br>2014-<br>08149 | Actuals are not populated in ScenarioComparisonTotals table based on the funding sourceid associated on project when the budget is used for funding demand calculation, and the funding source associated on project is different than the funding source associated on budget.  Workaround: Associate the same funding source on the project and                                                                      |
| IPM                     | CPC-<br>2010-<br>06142 | budget when the budget is used for funding demand calculations.  The IPM calculation job may fail if users specify multiple targets for an IPM metric. Display issues prevent some records from being seen by the user; profile pages or other reports should be reviewed before the metric is updated to avoid creating duplicates.                                                                                   |
| Knowledge<br>Management | CPC-<br>2010-<br>06412 | To remove restrictions on access to a knowledge item, you must clear both the restrict edit or view access check box and clear the selected resources.                                                                                                    |
| Mobility Clients        | CPC-<br>2010-<br>05220 | "My Reminders" portal is available to users who access Changepoint using a mobile device when it is not available for the same users when using workstations or laptops.                                                                                                    |
| Mobility Clients        | CPC-<br>2012-<br>10633 | Mobile devices: If you enter an alphabetic character in a numeric field, a warning message is displayed but there is no opportunity to correct the entry.  Depending on the device being used, the numeric value either reverts to the previous value, or a blank value is saved if there was no previous value.                                                                                                    |
| Mobility Clients        | CPC-<br>2013-<br>00734 | The "Export to Excel" option in Changepoint tables is not supported on tablet devices.                                                                                                    |
| Mobility Clients        | CPC-<br>2013-<br>00820 | Android Tablet Users: "Add Tasks" functionality accessible from Time Sheet.  When using Firefox on the ASUS tablet, the "Add Tasks" dialog box does not scroll after you expand any of the Time Sheet folders such as Non-project time, Open tasks, Regular tasks etc.  Workaround: Collapse your Time Sheet folder and then navigate to the folder you want to expand, or search for the task using the filter field. |

| Product Area     | Request<br>number      | Known Issue Description                                                                                                    |
|------------------|------------------------|----------------------------------------------------------------------------------------------------|
| Mobility Clients | CPC-<br>2014-<br>07217 | After the password settings are changed by the Changepoint administrator, users are able to sign into Changepoint using a mobile device without requiring the minimum number of numeric characters.                                                                                                    |
| Mobility Clients | CPC-<br>2014-<br>07481 | Support Search error on Android tablet and SSO (PingFederate) configuration. After you do a Support Search and then view a selected item from the results, the back button fails with 'Arithmetic operation resulted in an overflow' error. Workaround: Perform the Support Search again in order to view additional support search items.                                                                      |
| Mobility Clients | CPC-<br>2017-<br>00841 | On the Mobile App, when the language used on the device is different than the unilingual language setting on the server, some labels are in the language used on the device.                                                                                                    |
| MSP Interface    | CPC-<br>2009-<br>10267 | The captions for Text 1,2,3 and Code 1,2,3 are not transferred to MSP. These fields will appear as Text 1, etc. Users can create a custom CP view (using the default CP Gantt view as a starting point - but do not modify that view) and change the column headings if required.                                                                                                    |
| MSP Interface    | CPC-<br>2009-<br>11343 | If no fiscal periods are selected on a project, daily distributions of effort from MSP will not be transferred to Changepoint. The effort will be evenly distributed between the planned start and finish dates in Changepoint.                                                                                                    |
| MSP Interface    | CPC-<br>2010-<br>06140 | Users may run into limitations when they have many preferred resources (> 500, for example) and those resources have many effective-dated rate change. All the resources will not be updated to MSP. Reduce the number of preferred resources to avoid the issue.                                                                                                    |
| MSP Interface    | CPC-<br>2010-<br>06158 | A milestone task that is also a summary task will not be created as a milestone when initially linking from Changepoint to MSP. Also, milestone tasks created in Changepoint on a non-working day will appear in MSP as 0 duration instead of the usual 1 day duration, when initially linking to MSP from Changepoint.                                                                                         |
| MSP Interface    | CPC-<br>2010-<br>12222 | In MSP, users will be unable to delete a new task assignment that was created using Copy and Paste, where it was inserted in between existing tasks and the source task has actual hrs. Users can synchronize to Changepoint, re-link to MSP and will then be able to delete the assignment, or they can paste the new task to the bottom of the project plan in MSP, rather than inserting it within the plan. |

| Product Area                                   | Request<br>number      | Known Issue Description                                                                                                    |
|------------------------------------------------|------------------------|----------------------------------------------------------------------------------------------------|
| MSP Interface                                  | CPC-<br>2012-<br>04268 | After uninstalling the Microsoft Project Add-in using the InstallShield wizard, you must manually delete the configuration (config) file under the 'Roaming' folder (\AppData\Roaming, or, depending on the operating system, the folder may be called Application Data on the client machine.  Note: The 'Roaming' folder is a hidden folder and you must show |
|                                                |                        | hidden files and folders to complete this action.                                                                                                    |
| MSP Interface                                  | CPC-<br>2014-<br>01121 | In MSP, using cut and paste multiple times can cause tasks to be deleted from Changepoint. Users should ensure they set 'Update CP' to 'Yes' before saving to ensure the information is correctly updated in Changepoint.                                                                                                    |
| Outlook/Exchan<br>ge Server<br>synchronization | CPC-<br>2013-<br>01126 | When deleting a single appointment from a series in Outlook Calendar, all recurring appointments of the series are deleted in Changepoint Calendar.                                                                                                    |
| Outlook/Exchan<br>ge Server<br>synchronization | CPC-<br>2014-<br>08144 | Client-side synchronization for calendar Appointments marked in Outlook as 'Work elsewhere' will not synchronize to Changepoint calendar.                                                                                                    |
|                                                |                        | The 'Work elsewhere' drop-down value is available for selection in Outlook from: Appointment tab - > Show As drop-down field.                                                                                                    |
|                                                |                        | Solution: Choose an alternate value from this drop-down field to display how your appointment is marked in calendar.                                                                                                    |
| Portfolio<br>Planning                          | CPC-<br>2010-<br>05125 | In scenario comparisons filters, the "not equal to" condition only applies to values that exist. To include null values, use "has no values" instead.                                                                                                    |
| Portfolio<br>Planning                          | CPC-<br>2011-<br>00346 | On a non-English environment, the Probability Field of an opportunity should be passed into Changepoint as a String datatype.                                                                                                    |
|                                                |                        | If this field is treated as an Numeric datatype by an external system, the value should be rounded to a whole number on the inbound transaction (e.g. 50.5 should be sent as 51); otherwise a decimal will result in an error message (900 error: Add opportunity failed).                                                                                      |
|                                                |                        | If the probability field is defined as a non- integer in Changepoint Administration, the value will be rounded to an integer when displayed in the user interface.                                                                                                    |

| Product Area          | Request<br>number      | Known Issue Description                                                                                                    |
|-----------------------|------------------------|----------------------------------------------------------------------------------------------------|
| Portfolio<br>Planning | CPC-<br>2012-<br>03627 | When a user tries to delete a metric on a portfolio that is included in a rollup portfolio, the message "The metric cannot be deleted because it is included in the following rollup portfolios." appears.                                                        |
|                       |                        | Do not select the "Prevent this page from creating additional dialogs" check box because it will affect portfolio functionality.                                                                                                    |
| Portfolio<br>Planning | CPC-<br>2014-<br>08735 | Using the 'Change status' option from opportunity analysis (candidate screening) results in a web page error "Unable to get property 'hidOppid'. After acknowledging the error several times, a user can successfully change the status.                          |
| Project<br>Management | CPC-<br>2010-<br>01383 | Metadata duplicate checking is not respected when using copy project.                                                                                                    |
| Project<br>Management | CPC-<br>2010-<br>05817 | A dependent task can in some circumstances be made a summary task. This should be avoided, since the task dates will not change based on the dependency, and will be updated based on the tasks indented underneath them.                                         |
| Project<br>Management | CPC-<br>2013-<br>02113 | A server error occurs when saving a project if the calculated configurable field for project uses an expired survey.                                                                                                    |
|                       |                        | Workaround: Extend the survey expiry date.                                                                                                    |
| Project<br>Management | CPC-<br>2019-<br>00946 | Planned effort does not populate DemandItems and DailyDistribution tables when task assignments are added from Create Quick Plan report.                                                                                                    |
| Project<br>Management | CPC-<br>2021-<br>00368 | Incorrect amounts for fixed fees in Billed and Available amounts in the project Summary section when the fixed fees are associated with tasks from different projects.                                                                                            |
| Project<br>Portfolios | CPC-<br>2014-<br>07744 | When a user creates a portfolio and adds items, the automatic calculation of weighting as each item is added is incorrect.  Workaround: Users can click the 'auto weight' button to correct the weightings after all items have been added.                       |
| Project<br>Worksheet  | CPC-<br>2016-<br>04248 | In Project Worksheet, if you assign a resource to a task and then remove the resource from preferred resources without saving the task, the resource will disappear from the Resource drop-down but will still be assigned to the task when the project is saved. |
| Project<br>Worksheet  | CPC-<br>2017-<br>00895 | Some fields in task assignments are not copied when copying tasks in Project Worksheet.                                                                                                    |

| Product Area           | Request<br>number      | Known Issue Description                                                                                                    |
|------------------------|------------------------|----------------------------------------------------------------------------------------------------|
| Project<br>Worksheet   | CPC-<br>2017-<br>01063 | Task and Task Assignment planned effort is incorrect when user uses replace resource functionality right after adding new assignments to the task without saving Project Worksheet.                                                                                                    |
| Project<br>Worksheet   | CPC-<br>2017-<br>01188 | Planned dates for successor tasks are not recalculated after actual time is entered, which causes the planned date to change on the predecessor task.                                                                                                    |
| Project<br>Worksheet   | CPC-<br>2019-<br>00232 | Save baseline icon is not displayed when Project Worksheet is accessed on a tablet.                                                                                                    |
| Project<br>Worksheet   | CPC-<br>2019-<br>00235 | Project Worksheet cannot be loaded on an iPad.                                                                                                    |
| Project<br>Worksheet   | CPC-<br>2019-<br>00802 | Project summary totals are not updated properly after a task assignment is deleted by removing a resource using the Resource field or the Assign/Replace Resources dialog.                                                                                                    |
| Reports                | CPC-<br>2013-<br>00627 | Access checking for "View Materials" security feature is not performed in Changepoint or Changepoint Analytics reports.  As a result users without the feature can view the materials associated with the projects that they have access to in Changepoint and any Changepoint Analytics reports that use the material query subject.                                                                                      |
| Reports                | CPC-<br>2013-<br>02117 | The inter-model relationships for the Financial Analysis Summary and customer, engagement, opportunity, task and task assignment query subjects do not use outer joins. Consequently data will not be displayed on a report when no data exists in the financial models for customer, engagement, opportunity, task and task assignment.  Workaround: Create a report using your own outer joins for these query subjects. |
| Reports                | CPC-<br>2013-<br>03216 | When Changepoint Analytics reports are rendered in a new window, clicking "Cancel" on the prompt page does not close the window.                                                                                                    |
| Reports                | CPC-<br>2013-<br>10048 | Web page error when running the "Time and expenses by selected client" report when too many workgroups are selected. Users can refine their selections or use another report, such as one created in Changepoint Analytics.                                                                                                    |
| Resource<br>Management | CPC-<br>2009-<br>09414 | Resource demand analysis will not take into consideration future hire dates for resources. Capacity for those resources will not be calculated until they are active users.                                                                                                    |

| Product Area           | Request<br>number      | Known Issue Description                                                                                                    |
|------------------------|------------------------|----------------------------------------------------------------------------------------------------|
| Resource<br>Management | CPC-<br>2010-<br>05404 | In User Setup, the configurable fields section is only available when a workgroup is selected. If configurable fields are required for inactive users, switch the license type to "undefined user" rather than setting the resource to unassigned.                                         |
| Resource<br>Management | CPC-<br>2010-<br>06635 | When a resource search is launched from a resource request in a Planning in Days environment, the days are not converted to hours. Users can manually enter the correct number of hours before continuing with the search.                                                                 |
| Resource<br>Management | CPC-<br>2012-<br>08831 | After viewing an expense from the expense list which has an attachment, and navigating to the resource by using the hyperlink, the back button and forward buttons from the Changepoint details toolbar do not work.                                                                       |
|                        |                        | To return to the expense view, select one of the expenses from your expense list.                                                                                                    |
| Resource<br>Management | CPC-<br>2014-<br>05805 | When creating a calendar entry, clicking a date that is outside the current month will cause the dates on the calendar to default to one month later. Users should move the calendar to the next month before creating the entry, or change the dates once the calendar has been launched. |
| Resource<br>Planner    | CPC-<br>2017-<br>00820 | Hours are not converted to days for filters when the planning units option for the resource is set to days.                                                                                                    |
| Resource<br>Planner    | CPC-<br>2018-<br>00301 | "Unrecognized Guid format" error when opening the profile page for a<br>new resource request from Resource Planner before the workflow job<br>has been run.                                                                                                    |
| Resource<br>Planner    | CPC-<br>2018-<br>00307 | When an opportunity service item is moved from one resource to another, the source item's cost rates are copied over to the target item, even if the source resource and target resource have different cost rates or burden rates.                                                        |
| Resource<br>Planner    | CPC-<br>2018-<br>00376 | Summary task edit access to the successor task is not validated when changing dates for a task assignment for the predecessor task.                                                                                                    |
| Resource<br>Planner    | CPC-<br>2018-<br>00735 | Changing planned effort in fiscal period removes pre-existing manual allocations.                                                                                                    |
| Resource<br>Planner    | CPC-<br>2019-<br>01332 | Source items with original effort of 0 hours are not deleted after being reassigned when the "Delete the source item or lock it when it cannot be deleted" option is set.                                                                                                    |

| Product Area                           | Request<br>number      | Known Issue Description                                                                                                    |
|----------------------------------------|------------------------|----------------------------------------------------------------------------------------------------|
| Resource<br>Planner                    | CPC-<br>2019-<br>01333 | Demand items are deleted after effort is changed to zero in Resource Planner when the "Delete the source item or lock it when it cannot be deleted" option is selected in Resource Planner Settings.                                                                                                    |
| Revenue<br>Recognition                 | CPC-<br>2014-<br>08218 | The Revenue Recognition Summary report (#7) does not include revenue adjustments when calculating the customer totals. However, adjustments are taken into account when looking at other totals for example, the totals per billing office and the total per contract.                                                                                                    |
| Sales/<br>Opportunities/<br>Candidates | CPC-<br>2010-<br>12869 | Partial data is available when viewing effort, cost and revenue amounts in Scenario Comparisons.  Workaround: Select a funding source at the entity level (for example, for an opportunity/candidate and not for an individual opportunity/candidate services row).                                                                                                    |
| Sales/<br>Opportunities/<br>Candidates | CPC-<br>2013-<br>01147 | When a service is entered, the service cost rate is populated based on the billing office on the opportunity. If the service gets updated by the billing office rate change, the service cost rate will then be updated based on the billing office associated with the service level.  The service cost rate should always respect the billing office selected at the service level. This applies to both the billing rate and cost rate. |
| Service<br>Scheduler                   | CPC-<br>2020-<br>00269 | Assignments that span the hour that converts to daylight savings time or back to standard time are not displayed properly if the duration is changed.                                                                                                    |
| Support Desk /<br>Requests             | CPC-<br>2014-<br>08631 | Contract configurable fields are not displayed in the Request 'additional fields' section when enabled.                                                                                                    |
| System<br>Administration               | CPC-<br>2009-<br>05384 | In User Setup, a configurable field group header that has been configured in Metadata to be hidden will still appear when conditional properties of the fields within the group rely on fields in another section which is collapsed. Users should expand all sections to ensure all conditional properties are respected.                                                                                                    |
| System<br>Administration               | CPC-<br>2009-<br>09830 | The "Resource Utilization" scheduled job does not take into account the "percent available for project work" setting on the workgroup. Additional reporting or portlets can be used instead of, or in addition to, the notification.                                                                                                    |

| Product Area             | Request<br>number      | Known Issue Description                                                                                                    |
|--------------------------|------------------------|----------------------------------------------------------------------------------------------------|
| System<br>Administration | CPC-<br>2009-<br>09847 | Using conditional values/properties for resource requests based on resource request specific fields (e.g. resource request level) will result in users not being able to save the originating record (task, project team). Use another configurable field as the parent field in the formula and avoid request-specific fields.                 |
| System<br>Administration | CPC-<br>2009-<br>09998 | Conditional values/properties are not respected on the planning request when the "candidate category" field is used as the parent field.                                                                                                    |
| System<br>Administration | CPC-<br>2009-<br>10048 | Users may encounter timeouts when setting non-working days at the workgroup level for databases with very large numbers of workgroups and resources. The non-working day will be saved, but some notifications of the effect may not be sent. Users can use the resource demand view or reporting to determine if any resources are overbooked. |
| System<br>Administration | CPC-<br>2009-<br>10177 | License counts may be calculated incorrectly if a role is assigned to a user and one of the features contained in the role has no available licenses. To recalculate the correct license counts, sign into Changepoint Administration and launch License Management.                                                                            |
| System<br>Administration | CPC-<br>2010-<br>06408 | Users will be unable to use "Transfer records" functionality for resource requests for entity-based configurable fields.                                                                                                    |
| System<br>Administration | CPC-<br>2010-<br>06707 | Using "initiator" or "responsible" with the "workgroup" or "role" selections as a condition for conditional values/properties will not be respected in the request dialog.                                                                                                    |
| System<br>Administration | CPC-<br>2010-<br>06831 | Conditional properties / values are not available for the Customer entity.                                                                                                    |
| System<br>Administration | CPC-<br>2010-<br>12936 | Export Publishing data and labels do not display correctly when using a Japanese language setting in Internet Explorer. Switch to another browser or language when setting up Export Publishing.                                                                                                    |
| System<br>Administration | CPC-<br>2012-<br>06577 | If you enter an invalid formula while setting up a calculated configurable field for opportunity or opportunity sub-objects, the invalid formula is not saved, but there is no warning message. As a result, you may not notice that the formula has been truncated.                                                                            |
| System<br>Administration | CPC-<br>2013-<br>05172 | Email notifications based on configurable fields plus other entity fields may not be correctly evaluated and the email will not be sent. Administrators can use a SQL select statement as an alternative to the UI conditions.                                                                                                    |

| Product Area             | Request<br>number      | Known Issue Description                                                                                                    |
|--------------------------|------------------------|----------------------------------------------------------------------------------------------------|
| System<br>Administration | CPC-<br>2014-<br>08320 | When a contract configurable field is added to a new billing office, the existing metadata settings for 'hidden' and 'not editable' are not preserved. Administrators must manually set the values instead.                                                                                                    |
| Tablets                  | CPC-<br>2013-<br>01769 | Android Tablet running Firefox browser: In the resource availability search, you cannot select a global workgroup, workgroup or location because the type-ahead fields dropdown values do not render.  Workaround: Further refine your resource search by selecting other criteria in the filters.                                            |
| Tablets                  | CPC-<br>2013-<br>03536 | The iPad task profile page scrolling does not work after expanding a section in the profile page.                                                                                                    |
| Time Entry               | CPC-<br>2010-<br>05479 | Time control restrictions based on request status are only applied to requests that have not yet had time entered for them on the timesheet. Users can continue to enter time against a request for the rest of the week, even though the request status may not allow time entry any more.                                                   |
| Time Entry               | CPC-<br>2010-<br>05905 | Workgroups are not sorted alphabetically in Batch time and expense approvals. Sub-workgroups are sorted by the OBS value instead.                                                                                                    |
| Time Entry               | CPC-<br>2010-<br>06665 | In a Planning in Days environment, the right-click menu is not available. Users who want to use the "calculate" option for task status can use the Task Status dialog instead of the timesheet "status" fields.                                                                                                    |
| Time Entry               | CPC-<br>2019-<br>01002 | The time entry restriction does not take into account rejected time when total effort for a project, task or task assignment is evaluated.                                                                                                    |
| Workflow                 | CPC-<br>2010-<br>06450 | Workflow will not transition as expected when a configurable field is used as the criterion for the transition and multiple fields of the same type (code, text, numeric or date) are edited at the same time. If a field is used as input to workflow, users should update the field on its own, and not with other fields of the same type. |

# Caveats (Updated June 1, 2021)

Caveats are issues that have been determined to be working-as-designed, tips, and warnings for using Changepoint. Caveats provide clarification and in some cases workarounds to assist customers.

| Product Area | Caveat Description                                                                                                    |
|--------------|----------------------------------------------------------------------------------------------------|
| APIs         | Most API input fields are not trimmed. Therefore name fields that are used to look up IDs might not find a match if there are leading or trailing spaces in the input.                                                                                                    |
| Architecture | If you plan to implement workflow, do not configure the following workflow state fields as hidden in metadata: Opportunity Status, Project Proposed Phase, Request Status, Resource Request Status.                                                                                                    |
| Billing      | For invoices and credit notes in committed status or later, the expense attachment page header includes updated resource, project and type data even when the data is updated after the invoice is committed.                                                                                                    |
| Budgeting    | If a user with "Unlock Records" rights manually unlocks the budget, the message: "The budget has been locked by [User]" will not be displayed and the budget will be editable, which may cause the Resource Demand Calculation job to fail the next time it is run.                                                                                 |
| Cognos       | Some Changepoint users may not be visible in the Cognos Users listing.  To confirm Changepoint users, navigate to: IBM Cognos Administration, Security tab, Changepoint, Users and review the listing of resources.  If there are missing Changepoint users, re-start the IBM Cognos service on the Cognos App Tier and the users will then appear. |
| Cognos       | Rendering a Financial Summary Model report takes a long time when a user combines a currency column from a Common model with columns from a sub-model.                                                                                                    |
|              | Solution: Use the currency code column on the sub-model instead of the currency description column from the Common model.                                                                                                    |

| Product Area      | Caveat Description                                                                                                    |
|-------------------|----------------------------------------------------------------------------------------------------|
| Cognos            | If a report was defined to use a custom query as a data source (e.g. SELECT * FROM xxxx_view), then when the report is saved, the Cognos engine populates the full column list from the query and saves them as part of the report definition.  Prior to Cognos 10.2.2 FP4, the engine does not verify the column list with the actual columns list from the view, even if the view columns have been modified. This behavior has been changed for Cognos 10.2.2 FP7. Cognos throws an error if the query output column list does not match the saved list even if the modified column was not used by the report.  As a workaround, the report owner can open the report from Report Studio and verify the custom query (which will trigger Cognos to update column list), and then save the report again.  As a coding best practice, it is recommended that you avoid code like SELECT *, and replace it with a specified required column list (like SELECT CustomerId, ProjectId FROM xxxx_view or xxxx table). |
| General Usability | When creating or modifying entities in Changepoint, users may be prompted with form fill values in the drop-down fields. Selecting these values may cause a validation message to appear when trying to save or update items in Changepoint.  Solution:  1. Disable the form fill option in your browser.  2. Use the drop-down arrow to select your value instead of using the form fill.                                                                                                    |
| General Usability | Single quotation marks in an entity name is shown as encoded in the Recently viewed list after upgrading to Changepoint 2020.  Workaround: Click the entity once to load the profile.                                                                                                    |
| Import/Export     | When using the Transport Tool, some system settings on the source database are transported to the target database but do not appear on the user interface.  Workaround: Restart RedisService.                                                                                                    |
| Intelligent Forms | Resources that are not contract managers are specified as the contract manager when they use the "Create Contract" standard form.  The "Create Contract" form uses the rid for the contract manager. Since the form is accessed from a section item, the user accessing the form does not have to be a contract manager but is specified as the contract manager on the resulting contract.                                                                                                    |

| Product Area      | Caveat Description                                                                                                    |
|-------------------|----------------------------------------------------------------------------------------------------|
| Intelligent Forms | Intelligent Forms in Progress portlet is no longer available, even though Save in progress button is shown on the form.                                                                                                    |
| Intelligent Forms | <ol> <li>Statement Of Work (SOW) form is in English only.</li> <li>When the browser language is set to a language other than English, some validation messages appear in English.</li> <li>On the Creating Project Request form, users can select a different support desk than the one set on the contract, even when the option to allow overrides has not been selected on the contract.</li> <li>On the Creating Contract form, two invoice formats are not available: Tax on sum - French general and Tax on sum - General.</li> </ol> |
| Intelligent Forms | Saving a form by continuing on a partially saved form causes an error, even though it is saved by clicking the Save in Progress button.                                                                                                    |
| Misc.             | Certain types of links in team folders are supported by different browsers as follows:  * http and https – all browsers  * ftp – Internet Explorer and Firefox  * shared folders – Internet Explorer only                                                                                                    |
| Mobility Clients  | Formatting of numeric values on iPod Touch and iPhone.  Numeric values of a thousand or higher, or where separators are required, will display on two lines instead of one.  For example, the value of 1,010.000 will display as:  1, 010.0000                                                                                                    |
| Mobility Clients  | Viewing of expense/expense report attachments on your mobile device is restricted to the supported file type attachments for your device. If your device does not support a file type, you will encounter a loading message in Changepoint and the attachment will not render.                                                                                                    |
| MSP Interface     | Do not use "Insert project" using the MSP Interface. Instead, copy and paste the tasks from one project to another.                                                                                                    |
| MSP Interface     | In Microsoft Project, do not use the drag and drop functionality to assign resources to tasks because the task assignments are not added to Changepoint. Instead, use the "Assign resources" dialog or the "Resource" field to assign resources.                                                                                                    |
| MSP Interface     | In MSP, using copy and paste for a task with actuals may lead to erroneous error messages and the inability to delete the task.                                                                                                    |

| Product Area                                   | Caveat Description                                                                                                    |
|------------------------------------------------|----------------------------------------------------------------------------------------------------|
| MSP Interface                                  | When deleting a summary task in MSP, users will receive errors that the summary task cannot be deleted. The errors can be avoided by deleting the tasks indented under the summary task first, starting at the lowest level in the hierarchy.                                                                                                    |
| MSP Interface                                  | The projects accessed from the Recent List in Microsoft Project are not linked to Changepoint and will not update any information in Changepoint.                                                                                                    |
|                                                | To access linked MSP projects, users must use the "Link Changepoint project" menu item in Microsoft Project.                                                                                                    |
| MSP Interface                                  | Users may experience slow performance in the MSP interface if there are many work locations or other drop-down list items available for the project. MSP has a limitation of 5,000 for drop-down list items, so Changepoint will retrieve a maximum of 5,000 items to populate in MSP for each drop-down list field. This action could take considerable time to complete. |
|                                                | For optimal performance, users should reduce the selections of available work locations in the project; in particular, do not select "all locations".                                                                                                    |
| Outlook/<br>Exchange Server<br>synchronization | Switching from client-side to server-side Outlook/Exchange synchronization may cause duplicate entries in Outlook for existing task entries that have been added to the calendar.                                                                                                    |
| Outlook/<br>Exchange Server<br>synchronization | In the Outlook Client, when a single day appointment is changed to a multiple days, the results will not be synchronized correctly to Changepoint. To avoid this issue, you must delete the single day appointment and recreate it as a multiple day appointment.                                                                                                    |
| Outlook/ Exchange Server synchronization       | Outlook event type 'free' and 'working elsewhere' are not synced to Changepoint.                                                                                                    |
| 37.1.6.11.6.11.2.4.1.6.11                      | 2. Tasks that are added to the calendar are created as multi-day appointments in Outlook that span the task assignment planned start and planned finish. The effort allocations, whether entered in daily allocations or 'recurring' effort allocations, are not synchronized to Outlook.                                                                                  |
|                                                | 3. After recurring events or multi-day events are synced to Changepoint, they cannot be edited in Changepoint.                                                                                                    |
| Project Management                             | Error when task is saved when the browser language is set to Chinese PRC. Select another language to work with tasks.                                                                                                    |

| Product Area                        | Caveat Description                                                                                                    |
|-------------------------------------|----------------------------------------------------------------------------------------------------|
| Project Management                  | When editing a project in Firefox and making changes in the project team section, clicking Apply will cause the project team section to collapse with no ability to reopen it. The workaround is to close and then reopen the project edit dialog box.                                                                                                    |
| Project Management                  | Milestone task works differently between Project Worksheet and task edit page                                                                                                    |
| Project Planning<br>Worksheet (PPW) | Loading method is not preserved after changing resource in Assign/Replace resource dialog.                                                                                                    |
| Project Worksheet                   | Clicking Save or Cancel might not close Project Worksheet when it is launched through a third-party portal using "ui=p".                                                                                                    |
| Reports                             | The 'Time' data providers and Cognos query subjects exclude time records that are associated to deleted workgroups. If you want to include time records in reports, rename workgroups as "Do not use" instead of deleting them. Or you can use the unsecured Cognos data model, which does not do any access checks on the data.                                                                                                    |
| Reports                             | Report creation using Cognos BI models for Financial Analysis Record Types 11, 12, 13 and 14.  [FinAnn_AllByCustomerByDailyRaw].[Non-Weighted Opportunity Services, expenses/product/fixedfee (rectype 11,13)] [FinAnn_AllByCustomerByFiscalRaw].[Non-Weighted Opportunity Services, expenses/product/fixedfee (rectype 11,13)] [FinAnn_AllByCustomerByMonthlyRaw].[Non-Weighted Opportunity Services, expenses/product/fixedfee (rectype 11,13)] [FinAnn_AllByCustomerByDailyRaw].[Weighted Opportunity Services, expenses/product/fixedfee (rectype 12,14)] [FinAnn_AllByCustomerByFiscalRaw].[Weighted Opportunity Services, expenses/product/fixedfee (rectype 12,14)] [FinAnn_AllByCustomerByMonthlyRaw].[Weighted Opportunity Services, expenses/product/fixedfee (rectype 12,14)]  The ProjectID column in the "common" section will contain the value for the OpportunityServiceld, which can be used for custom join purposes, if necessary. For all other record types, the ProjectId column will contain the projectid. |

| Product Area           | Caveat Description                                                                                                    |
|------------------------|----------------------------------------------------------------------------------------------------|
| Reports                | Cognos BI Models reports for:                                                                                                    |
|                        | Financial Analysis By Customer, daily Financial Analysis By Customer, monthly Financial Analysis By Customer, by fiscal period                                                                                                    |
|                        | Access checking for these models is implemented at the customer level only. Access check does not include engagement or opportunity access and therefore reports that are generated from these models will display financial information from all engagements and opportunities for a given customer, provided the user has access to the customer.                                                                                                    |
| Reports                | Existing Cognos reports that are created using Financial Analysis Summary models display incorrect labels when opened in design mode. However, the correct labels will show when the report is rendered.  To correct the labels on the report in design mode, the author needs to delete the column and add a new one with the correct name.                                                                                                    |
| Reports                | There may be rounding issues when Days or FTE values are used on reports created in Report Designer or Cognos. This is because the calculation mechanism was changed. Decimal values are capped in the DailyDistribution table. The following views have this rounding issue:  DS_DemandAndCapacity DS_RD_ProjectedResources_AllDays DS_RD_ProjectdResources DS_RD_ProjectResourceInfo DS_RD_ProjectTeam DS_RD_ProjectTeam_AllDays DS_RD_RequestDemand DS_RD_RequestDemand_Allday DS_RD_RequestInfo DS_RD_ServiceFiscalInfo DS_RD_ServiceInfo.sql DS_RD_Services_AllDay |
| Resource<br>Management | When working with certain entities (request, product, customer, support item, project, contact, opportunity, engagement, user setup, and so on ), in Inline mode only, if the first section has a very long name, the section itself may disappear if the 'display view' area is manually resized to be smaller. (This can be the case when the Folders view is resized to be much larger than the default). Customers can rename the section, users can use the tabbed format or can refrain from resizing the folders area while using the Inline format.             |

| Product Area                           | Caveat Description                                                                                                    |
|----------------------------------------|----------------------------------------------------------------------------------------------------|
| Resource<br>Management                 | In My Performance portlet, users can only view resources from other workgroups in a team metric when using Internet Explorer.                                                                                                    |
| Resource Planner                       | Lock gets removed when an entity is edited then closed in inline mode, while the same entity is edited on Resource Planner. If this happens, user will encounter an error when saving in Resource Planner.                                                                                                    |
| Sales/<br>Opportunities/<br>Candidates | If very small amounts of effort are used on a large date range (for example, a date range of a year with only two hours planned effort), then the calculated 'average' billing and cost rates may be slightly different than the rates entered, and a small discount may be calculated.                                                                                                    |
|                                        | This is unavoidable because of the calculations involved:  1. The effort is allocated to each fiscal period.  2. The effort amount in each fiscal period is then multiplied by the billing/cost rates to obtain the extended billing/cost amounts.  3. The extended billing and cost amounts are rounded to two decimals.  4. The extended amounts are then summed up to become the 'total billing/cost' amount. This is divided by the total effort to obtain the average billing/cost rate. |
| Sales/<br>Opportunities/<br>Candidates | In the scenario comparisons worksheet, when a configurable field with conditional properties is set to hidden, the field is initially displayed because conditions for configurable fields are resolved only after the row is locked.                                                                                                    |
| Sales/<br>Opportunities/<br>Candidates | The new AutoUpdateRate flag for opportunityservice will be set to true only for newly created or modified opportunity service records when the billing office rate is used after a fiscal period is added to an opportunity. In all other cases, the AutoUpdateRate flag for existing opportunity service records will be set to false.                                                                                                    |
| Support Desk /<br>Requests             | Due to the nature of how request workflow determines the request status, conditional formulas or properties on configurable fields will not be evaluated using the request status determined by workflow for the creation of a request. When a request is created the status will be evaluated as "null" until it has been saved. The only time a request status will affect a conditional formula or property is when the end user changes the status using the status drop-down list.       |
|                                        | Note: This caveat does not apply to project, resource request and opportunity/candidate entities, which take the initial Proposed Phase into account for conditional values on creation of projects.                                                                                                    |
| System Administration                  | Conditional values and properties from configurable fields apply to tasks only, and not task assignments.                                                                                                    |

| Product Area          | Caveat Description                                                                                                    |
|-----------------------|----------------------------------------------------------------------------------------------------|
| System Administration | When using workflow Re-set State Instance, users may receive a time-out if the number of records is very large (>10,000). If this occurs, users should decrease the number of records by filtering the results.                                                                                                    |
| System Administration | Email notifications on contract billing rates are triggered each time there is a change, even when the specific condition is not met. For example, a "discount has changed" condition triggers an email each time a rate is changed, even when the discount itself has not been changed.  To further refine the conditions, use an advanced SQL expression to calculate the discount. |
| System Administration | When very large volumes of data are present (e.g. more than 2,000 rows) users may experience timeouts when using the right-click "export to Excel" or the Export functionality. Reduce the volume of data by filtering, or use another mechanism to export, such as a direct export to Excel using native Excel-to-SQL functionality.                                                 |
| System Administration | Entity type Contract appears as Engagement in metadata.                                                                                                    |
| Time Entry            | When time entry restrictions are enabled for a project that has subprojects and the "Roll up planned information from subprojects to parent task" option is enabled, time entries entered for the subprojects are not included to restrict the time entries for the main project, which means that the time entries could exceed the planned effort for the main project.             |
| Workflow              | Workflow layout printing restrictions:                                                                                                    |
|                       | In order to print your state/process workflow layout you need to move all objects into your print area.                                                                                                    |
|                       | If using Chrome browser you will also need to remove your margins (set the setting to none) prior to printing.                                                                                                    |
|                       | If using Firefox browser or Microsoft Internet Explorer, additional blank page(s) will be printed.                                                                                                    |